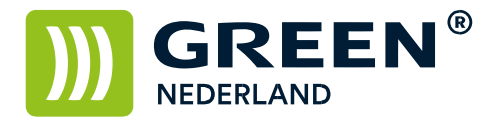

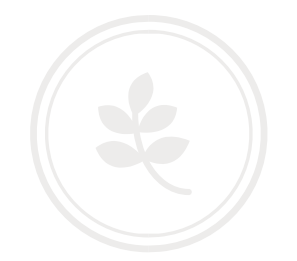

## Machine instellen als Google Cloud Printer (printen via internet)

Via de link : https://www.google.com/cloudprint/learn kunt u alle informatie vinden over Google Cloud Printen.

Voor het instellen van uw printer als Google Cloud Printer , dient u Google Chrome op de PC te installeren alvorens u gaat beginnen.

Zorg ervoor dat u een Google ( Gmail ) account heeft en de login gegevens hiervan weet.

Zorg ervoor dat de printer lokaal op de PC is geïnstalleerd.

Open in Google Chrome de volgende pagina : chrome://devices Kies hierna voor de optie : Printers Toevoegen

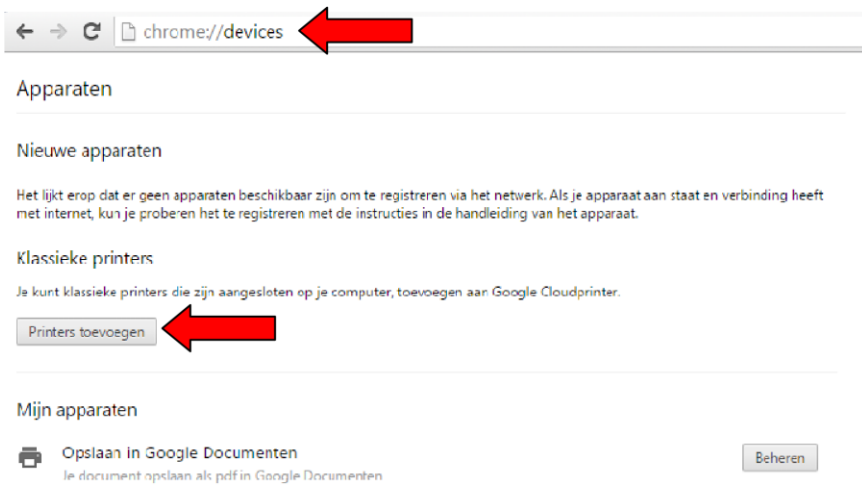

Selecteer de Printers welke u aan de Google Cloud wilt toevoegen.

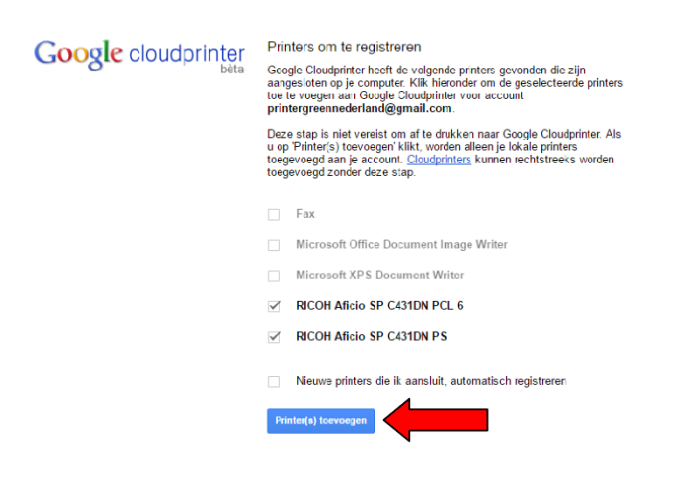

**Green Nederland | Import Export** Breinder 20, 6365 CX Schinnen, Nederland Info@greennederland.nl | greennederland.nl Heeft u vragen? Bel ons op: +31 (0)46 451 0300

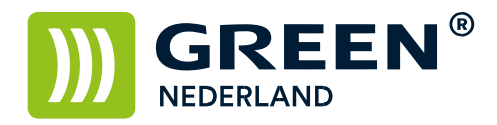

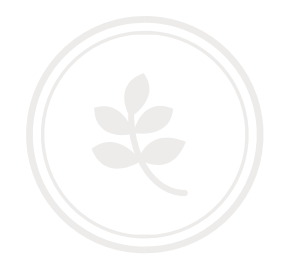

Kies hierna voor : Printer(s) toevoegen

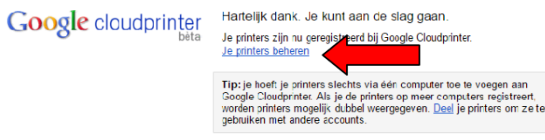

Via de link : Je Printers Beheren , komt u in onderstaand scherm , waar u printers ook weer kunt wijzigen / verwijderen.

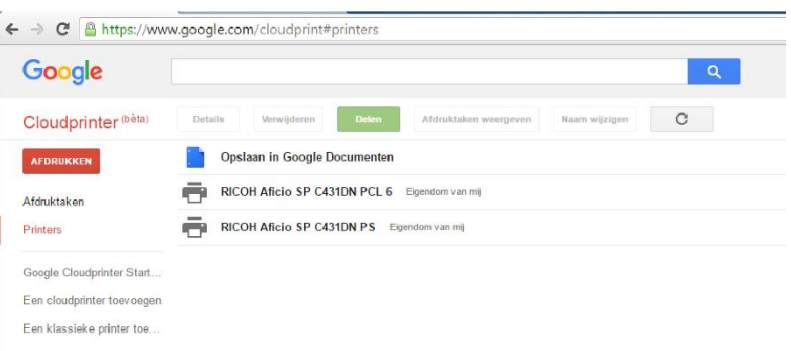

Selecteer de printer en kies hierna voor de optie Delen.

I

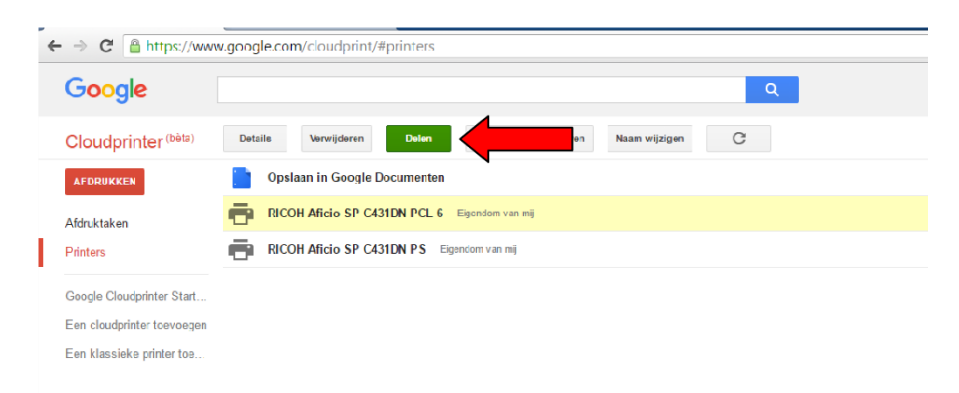

**Green Nederland | Import Export** 

Info@greennederland.nl | greennederland.nl Heeft u vragen? Bel ons op: +31 (0)46 451 0300

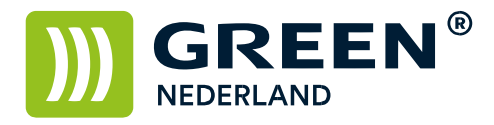

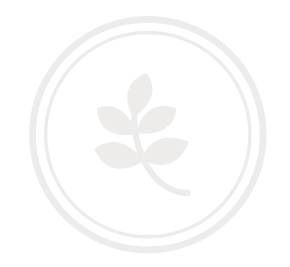

Kies achter de optie Privé , voor de link : wijzigen.

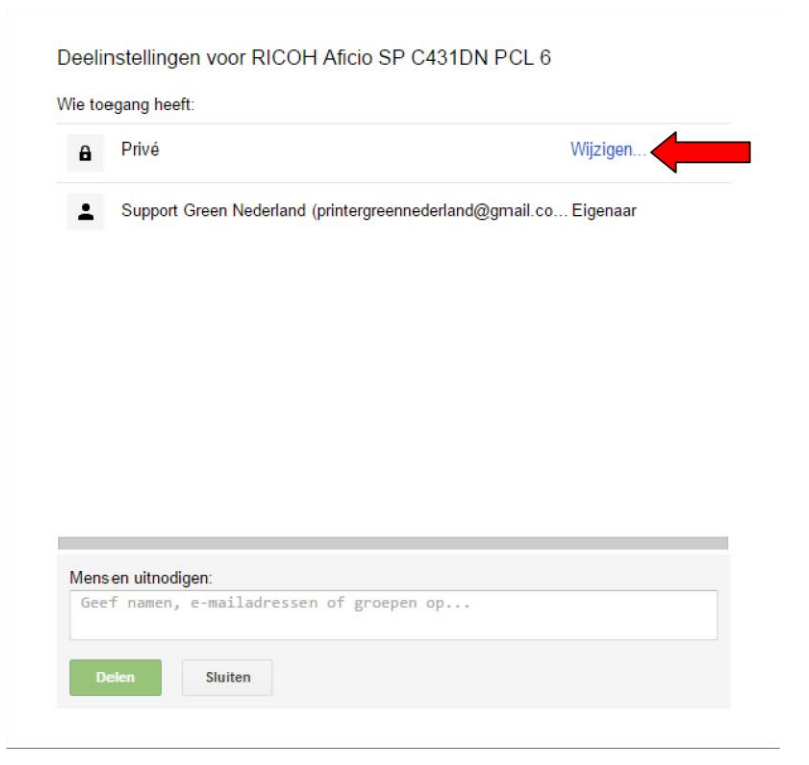

Selecteer de optie : Iedereen die over de link beschikt , heeft toegang tot de printer en kies voor opslaan.

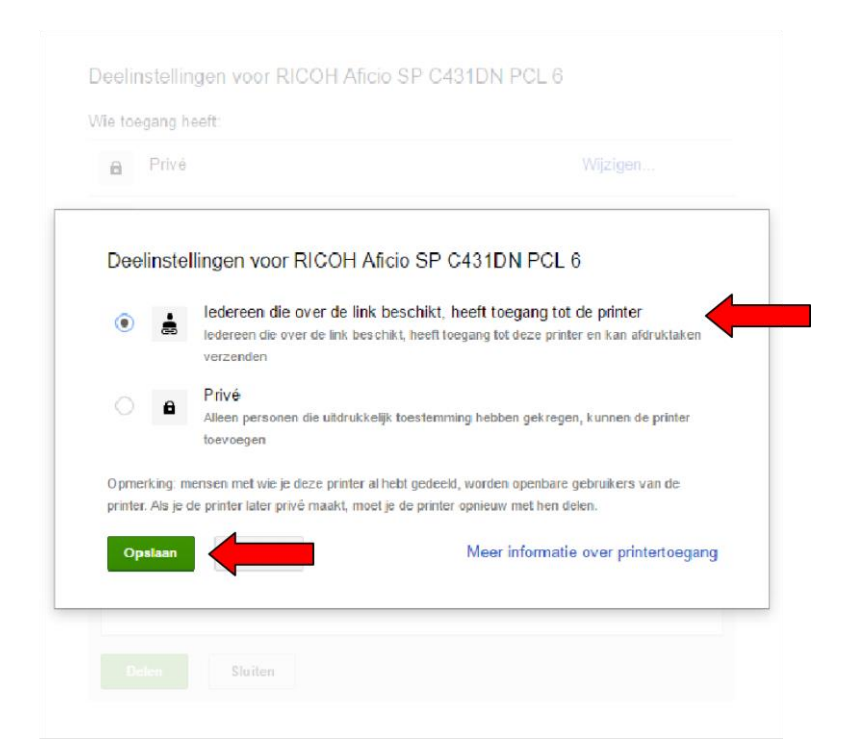

**Green Nederland | Import Export** 

Info@greennederland.nl | greennederland.nl Heeft u vragen? Bel ons op: +31 (0)46 451 0300

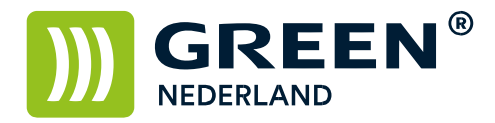

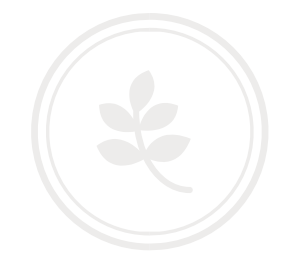

Eventueel kunt u nog een maximum aantal afdrukken instellen welke per dag gemaakt kunnen worden.

Kies hierna voor de optie : Delen. Uw printer is nu beschikbaar voor het printen via internet.

De link kunt u mailen naar de personen die de printer mogen gaan gebruiken.

Kopieer de link op een andere PC in de adresbalk van Google Chrome. Log op een andere computer in met uw Google ID , hierna is de printer geïnstalleerd. Deze kan nu vanaf andere computers aangestuurd worden , ook kunt u de printer vanaf een Android telefoon gebruiken.

Zorg er wel voor dat de computer waar u de printer op deelt aanstaat als u de printopdracht verstuurd.